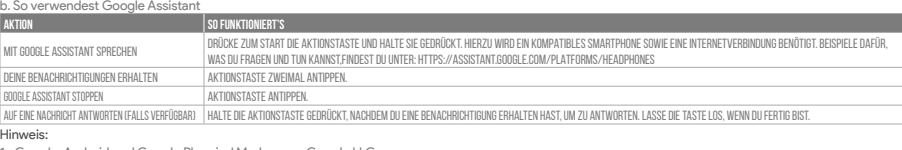

Hinweis:<br>1. Google, Android und Google Play sind Marken von Google LLC.<br>2. Google Assistant ist in einigen Ländern und Sprachen nicht verfügbar.<br>3. Zum Ein- oder Ausschalten Google Assistant muss die JBL Headphones-app her

### **ES**

- 
- Asistente de Google<br>a. Para configurar Asistente de Google<br>1. Conecta tus auriculares a tu dispositivo móvil<br>2. Configura Asistente de Google mediante tu dispositivo móvil\*:
- 
- 

En dispositivos Android" mantén pulsado el botón de inicio para abrir Asistente de Google y sigue las instrucciones en pantalla.<br>Nota: Asistente de Google está disponible en dispositivos Android 6.0 Lollipop\* o superior.<br>N

b. Para usar Asistente de Google

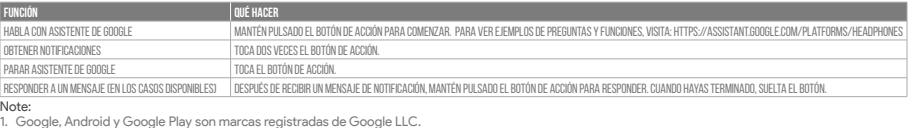

1. Google, Android y Google Play son marcas registradas de Google LLC.<br>2. Asistente de Google no está disponible en algunos idiomas y paises.<br>3. Para activar o desactivar Asistente de Google, descarga nuestra aplicación J

- 
- 

- 
- 

**FR**<br>Assistant Google<br>
a. Configuration de Assistant Google<br>
1. Connectez vos écouteurs à votre appareil mobile<br>
2. Configurez Assistant Google en utilisant votre appareil mobile\* :<br>
2. Configurez Assistant Google en utili

### b. Utilisation de Assistant Google

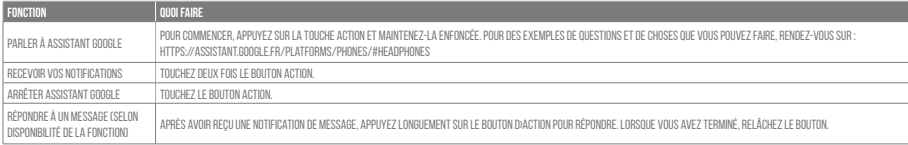

- 
- 
- **Remarque:**<br>1. Google, Android et Google Play sont des marques de Google LLC.<br>2. Assistant Google n'est pas disponible dans toutes les langues et dans tous les pays.<br>3. Si vous voulez activer ou désactiver Assistant Google

- 
- 
- 
- 

|**T**<br>Assistente Google<br>- Reconfigurare Assistente Google<br>- Preconfigurare Assistente Google dal tuo dispositivo mobile\*:<br>- Configura Assistente Google dal tuo dispositivi omobile\*:<br>- Su un dispositivo Android", "tieni prem

### b. Per usare Assistente Google

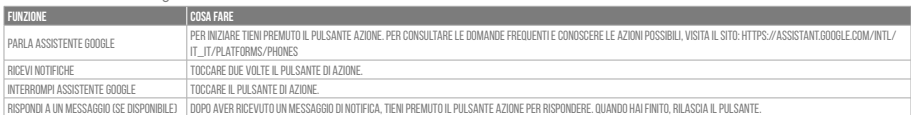

### Nota:

- 
- 

1. Google, Android e Google Play sono marchi di Google LLC.<br>2. Assistente Google non è disponibile in alcune lingue e paesi.<br>3. Se desideri attivare o disattivare Assistente Google, scarica la nostra app JBL Headphones. P

- 
- 
- 
- 

**NL**<br>Google Assistent<br>1. Verbind je hoofdtelefoon met je mobiele apparaat<br>2. Stel Google Assistent in met je mobiele apparaat<br>2. Stel Google Assistent in met je mobiele apparaat<br>2. Stel Google Assistent in met je mobiele a

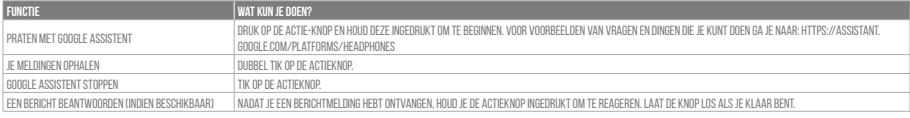

# b. To use Google Assistant

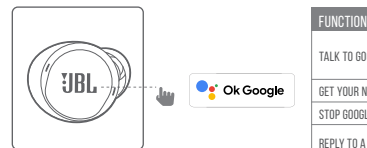

# **Google Assistant Set Up Guide**

# **E ASSISTANT**

<sub>พ</sub><br>gle Play

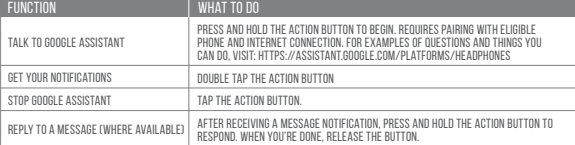

Ck Google

- 
- 
- NOTE:<br>1. Google, Android and Google Play are trademarks of Google LLC.<br>2. Google Assistant isn't available in certain languages and countries.<br>3. If you want to turn on or off Google Assistant, please download our JBL H

- 
- 
- 
- 

**DE**<br>Google Assistant<br>1. Verbinde deinen Kopfhörer mit deinem Smartphone<br>2. Richte Google Assistant über dein Smartphone ein\*:<br>2. Richte Google Assistant über dein Smartphone ein\*:<br>2. Richte Google Assistant über dein Smar

# a. To set up Google Assistant

- 1. Connect your headphones to your mobile device
- 
- 2. Set up Google Assistant using your mobile device\*:<br>On your Android™ device, press and hold the home button to open Google Assistant and follow the on-screen instructions. \*Only available on Android.

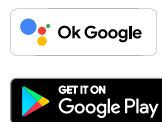

### **NOTE:**

**UBL** 

Google Assistant is available on eligible Android 6.0\* devices or later.<br>\*Works on Lollipop, Marshmallow and Nougat Android Phones with Google Play Services, >1.5GB of memory and 720p or higher screen resolution.<br>For more

Opmerking:<br>1. Google, Android en Google Play zijn handelsmerken van Google LLC.<br>2. Google Assistent is niet beschikbaar in bepaalde talen en landen.<br>3. Download de 'JBL Headphones-app' als je Google Assistent wilt in- of u

- Google Assistent a. oppsett av Google Assistent 1. Kople hodetelefonene dine til mobilenheten din 2. Sett opp Google Assistent ved hjelp av mobilenheten\*:
	-
	- På Android™-enheten, trykk og hold hjemknappen nede for å åpne Google Assistent og følg instruksjonene på skjermen.<br>\*Kun tilgjengelig på Android.

Merk: Google Assistent er tilgjengelig på Android 6.0\*-enheter og senere.<br>\*Funger på Lollipop, Marshmallow og Nougat Android-telefoner med Google Play-tjenester, >1.5GB minne og 720p eller høyere skjermoppløsning.<br>For mer

## **NO**

# b. Slik bruker du Google Assistent

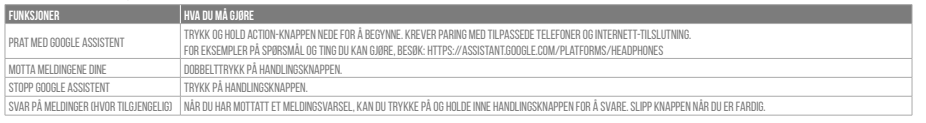

### Merk:

1. Google, Android og Google Play er varemerker som eies av Google LLC.<br>2. Google Assistent er ikke tilgjengelig for enkelte språk og i enkelte land.<br>3. Hvis du vil aktivere eller deaktivere Google Assistent, kan du last

# **PL**

Asystent Google<br>a. W celu skonfigurowania Asystenta Google<br>1. Podłącz słuchawki do urządzenia mobilnego<br>2. Włącz Asystenta Google, używając urządzenia mobilnego\*:<br>1. Na urządzeniu z systemem Android" naciśnij i przytrzymaj

Uwaga: Asystent Google jest dostępny na urządzeniach z systemem Android 6.0\* lub nowszym.<br>\*Działa na urządzeniach z systemami Android Lollipop, Marshmallow i Nougat z usługami Sklepu Google Play, wymagania: >1,5 GB pamięci

## b. Jak Korzystać z Asystenta Google

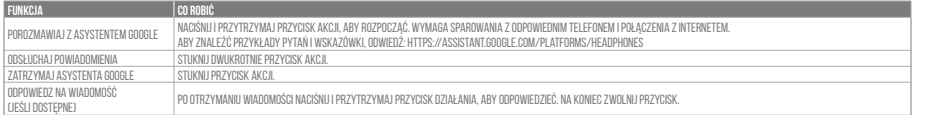

**Uwaga:**<br>1. Google, Android i Google Play są znakami towarowymi Google LLC.<br>2. Asystent Google nie jest dostępny w niektórych językach i krajach.<br>3. Jeśli chcesz włączyć lub wyłączyć Asystenta Google, pobierz naszą aplikac

- 
- 
- **Примечания:**<br>1. Google, Android и Google Play являются товарными знаками компании Google LLC.<br>2. Google Ассистент доступен не на всех языках и не во всех странах.<br>3. Чтобы включить или отключить Google Ассистента, устано помощник).

# **SV**

- 
- 

Google Assistent<br>1. För att konfigurera Google Assistent<br>1. Anslut dina hörlurar till din mobila enhet<br>2. Konfigurera Google Assistent med din mobila enhet\*:<br>Tryck cch håll nere hemknappen på din Android'''-enhet för att ö

Observera: Google Assistent är tillgänglig på kompatibla Android 6.0\* enheter eller senare.

\*Fungerar på Android-telefoner med Lollipop, Marshmallow och Nougat med Google Play-tjänster, >1.5GB av minne och 720p eller högre skärmupplösning.<br>För mer information om vad Google Assistent kan göra, besök: Assistent.goo

1. Google, Android, dan Google Play adalah merek dagang Google LLC.<br>2. Asisten Google tidak tersedia dalam bahasa dan negara tertentu.<br>3. Jika Anda ingin mengaktifkan atau menonaktifkan Asisten Google, silakan unduh aplik Asisten suara.

- 
- 
- 

**JP**<br>Google アシ**スタント**<br>- . Google アシスタントをセットアップするには<br>- . お使いのヘッドホンをモバイルデバイスから、Google アシスタントをセットアップします\*:<br>- . お使いのモバイルデバイスから、Google アシスタントをセットアップします\*:<br>- Android" デバイスでは、ホームボタンを長押しして Google アシスタントを開き、スクリーンに表示される手順に従います。<br>- Andr

## b. För att använda Google Assistent

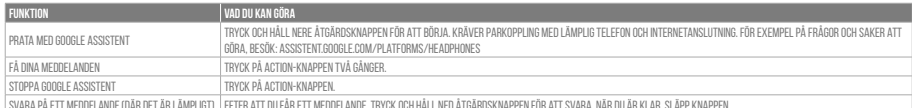

### Svara på ett meddelande (där det är lämpligt) Efter att du får ett meddelande, tryck och håll ned Åtgärdsknappen för att svara. När du är klar, släpp knappen.

- 
- Notera:<br>1. Google, Android och Google Play är varumärken som tillhör Google LLC.<br>2. Google Assistent är inte tillgänglig på vissa språk och i vissa länder.<br>3. Om du vill slå på eller stänga av Google Assistant kan du ladda

### **RU**

- 
- 

G**oogle Ассистент**<br>а. Настройка Google Ассистента<br>- 1. Подключите наушники к мобильному устройству<br>- 2. Настройте Google Ассистента с помощью мобильного устройства\*:<br>- Апступно только на устройствах Android.<br>\*Доступно тол

П**римечание:** Google Ассистент доступен на поддерживаемых устройствах с Android 6.0\* и более поздних версий.<br>\*Google Accистент работает на тенфонах с Android Lollipop, Marshmallow и Noward Brank Google Play, более 1,5 Б п

# b. Использование Google Ассистента

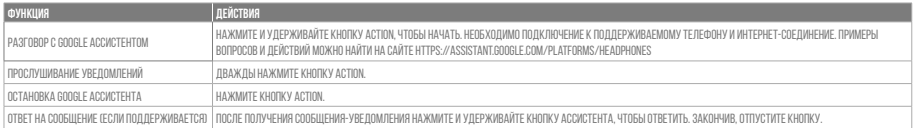

# **ID**

- Asisten Google a. Untuk menyiapkan Asisten Google
- 
- 
- 1. Sambungkan headphone ke perangkat seluler<br>2. Siapkan Asisten Google menggunakan perangkat seluler\*:<br>- Untuk perangkat Android''', tekan dan tahan tombol layar utama untuk membuka Asisten Google dan ikuti petunjuk di
- \*Hanya tersedia di Android.

Catatan: Asisten Google tersedia pada perangkat Android 6.0\* yang memenuhi syarat atau yang lebih baru.<br>\*Bekerja pada ponsel Android Lollipop, Marshmallow, dan Nougat yang memiliki layanan Google Play, memori >1,5 GB, dan

b. Untuk menggunakan Asisten Google

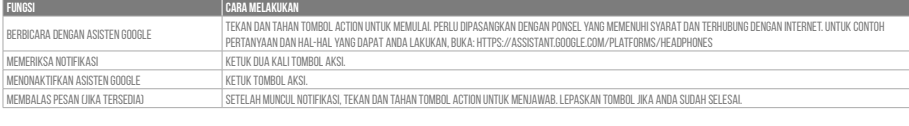

### b. Googleアシスタントの使用方法

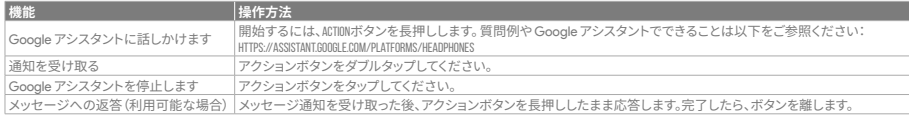

- 
- **注:** 1. Google、Android、Google Play は Google LLC の商標です。 2. Google アシスタントは一部の言語や国では利用できません。 3. Google アシスタントをオンまたはオフにしたい場合は、JBL Headphonesをダウンロードしてください。Settings>Voice assistantの順に選択することができます。

### **KO**

# ---<br>**Google <b>어시스턴트**<br>a. Google 어시스턴

- 
- 
- a. Google 어시스턴트를 설정하려면<br>- 2. 모바일 기기에 헤드폰을 연결합니다<br>- 2. 모바일 기기를 이용해 Google 어시스턴트를 설정합니다\*.<br>- Android에서 "기기의 경우, 홈 버튼을 누른 상태에서 Google 어시스턴트를 열고 화면의 지침에 따르십시오.<br>\*Android에서만 사용 가능.<br>"Soogle 어시스턴트는 적합한 Android 6.0\* 이상의 기기\*에서 이용할 수 있
- 

b. Google 어시스턴트를 사용하려면

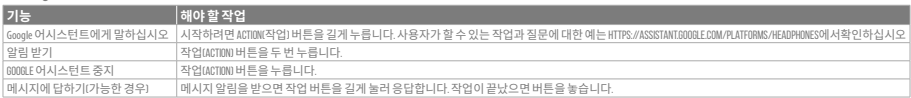

- 
- 
- **참고**:<br>1. Google, Android 및 Google Play는 Google LLC의 상표입니다.<br>2. Google 어시스턴트를 설정하거나 해제하려면 JBL Headphones 앱을 다운로드하십시오. 설정 > 음성 지원 로 이동하여 선택할 수 있습니다.<br>3. Google 어시스턴트를 설정하거나 해제하려면 JBL Headphones 앱을 다운로드하십시오. 설정 > 음성 지원 로 이동